LYCEE TECHNIQUE PROFESSIONNEL DE KPONDEHOU 01 BP 370 Cotonou Tél: 21 31 08 35 / 21 31 63 97

Annee scolaire 2021-2022 Classe:  $2^{nde}$  IMI<sub>1</sub>/IMI<sub>2</sub> Durée: 1h30

# 1ER DEVOIR SURVEILLE DU 2ème SEMESTRE

#### **EPREUVE**: Systèmes d'Exploitation Vieillissant

### **EXERCICE 1**

- 1- Que fait la commande suivante : ren art1 art2 ?
- 2- Que fait la commande suivante \*.\* D:\?
- 3- Pour effacer toutes les informations de l'écran et positionner le curseur en haut à la gauche à l'écran, quelle est la commande ?
	- a- CLEAR b- CLS c- ERASE d-NEW
- 4- Vous êtes dans C:\>. Pour copier sur la disquette du lecteur A : le fichier AUTOEXEC.BAT qui se trouve à la racine du lecteur C, vous tapez quelle commande ?
	- $a -$ COPY A:\AUTOEXEC.BAT C:
	- COPY C:\AUTOEXEC.BAT A:  $h -$
	- $C-$ **AUTOEXEC.BAT A:**
	- d-TYPE C:\AUTOEXEC.BAT A:
- 5- Vous êtes dans le répertoire principal C:\>. Vous désirez déplace le fichier BATEAU.TXT qui se trouve dans le répertoire C:\DOS. Vous désirez le placer dans le C:\TEXTE. Vous tapez quelle commande?
	- MOVE C:\DOS\BATEAU.TXT C:\TEXTE\  $a -$
	- b-MOVE C:\TEXTE\BATEAU.TXT C:\DOS\BATEAU.TXT
	- MOVE TEXTE\BATEAU.TXT C:\DOS\BATEAU.TXT  $C-$
	- d-MOVE BATEAU.TXT C:\TEXTE\BATEAU.TXT
- 6- Vous êtes dans le répertoire où se trouvent les fichiers à effacer. Pour détruire ou effacer tous les fichiers de la famille des TXT, vous tapez quelle commande ?

#### **EXERCICE 2:**

Au cours d'une séance de travaux pratiques, les commandes suivantes ont été exécutées :

- COTONOU J 1.  $C:\rangle$  MD  $2. \t...>$  $CD$ COTONOU J  $3. \t...>$  $MD$ ABOMEY J ل  $4. \t...>$  $CD$ D: BOHICON +  $5. \t...>$  $MD$  $6. \t...>$  $C:$ J  $7. \t...>$  $\mathsf{MD}$ D:\DASSA D:\DASSA  $8. \t...>$  $CD$  $9. \t...>$ EDIT D:\TRAVAIL.TXT  $10.$  ...> D: J
- $11. \dots$
- 1. Remplacer les pointillés par les invites de DOS correspondantes.
- 2. Expliquer les commandes des lignes 3, 7 et 9.
- 3. Copier le fichier TRAVAIL.TXT dans ABOMEY.
- 4. Editer les fichiers POPULATION.TXT et RECENSEMENT.TXT respectivement à la racine du 2ème disque dur et dans le répertoire DASSA.
- 5. Déplacer le fichier POPULATION.TXT dans le répertoire BOHICON.
- 6. Tout en rendant actif le répertoire Abomey, éditer le fichier LYCEE.TXT dans le répertoire DASSA.

## **EXERCICE 3:**

Sur un micro-ordinateur, certaines commandes ont été lancées dont :

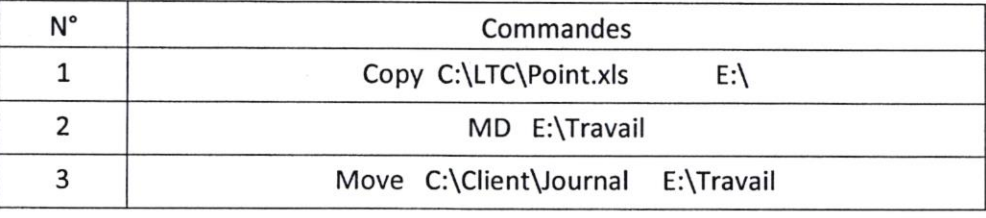

Commenter ce que fait chacune des commandes